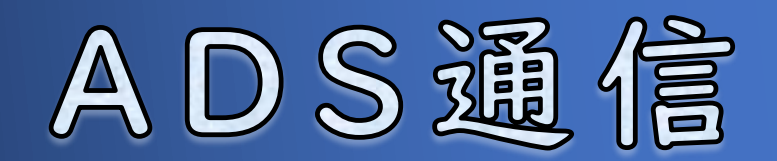

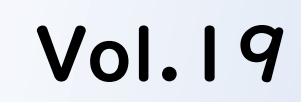

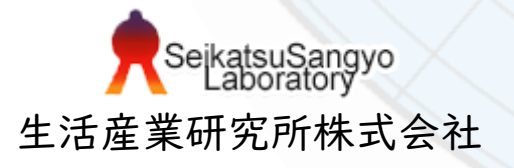

## 道路・交差点の設定について

ADSシリーズでは道路や交差点の形状によって、道路斜線のかかり方が異なる場 合があります。適切な建築可能空間の把握や天空率算定結果を得るためには適切 な道路や交差点の形状の設定が必要です。今回は道路・交差点の設定について解 説します。

1. 道路形状

目次

1-1. 概要

1-2. 道路形状の設定

2. 交差点形状

2-1. 概要

2-2. 交差点形状の設定

3. 各システムでの設定方法

対象システム ADSシリーズ

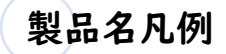

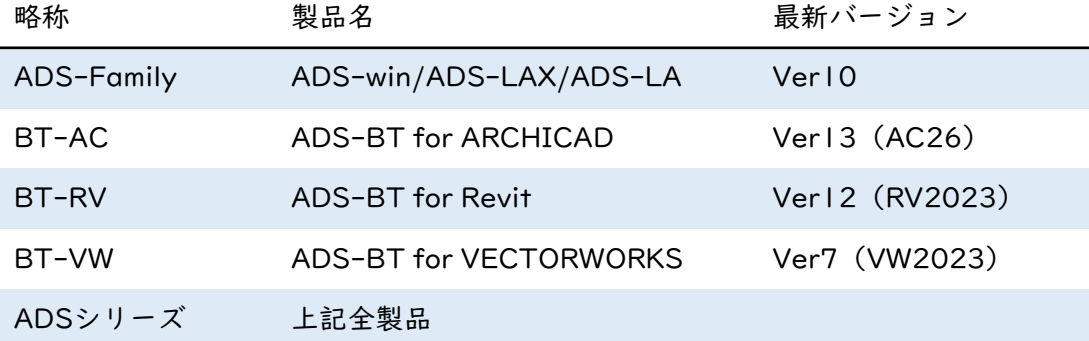

## 1-1. 概要

道路形状の設定は、道路の終端が通り抜けているのか、行き止まりなのかを設定 します。道路形状によって、道路斜線の回り込みの有無が決まります。回り込み の有無によって、建築可能空間や天空率算定結果が変わるので、適切な道路形状 を設定する必要があります。

#### 道路形状による道路斜線の違い

道路形状によって道路斜線の適用形状が異なります。

通り抜け

道路斜線は道路形状なりに平行に延長して適用されます。

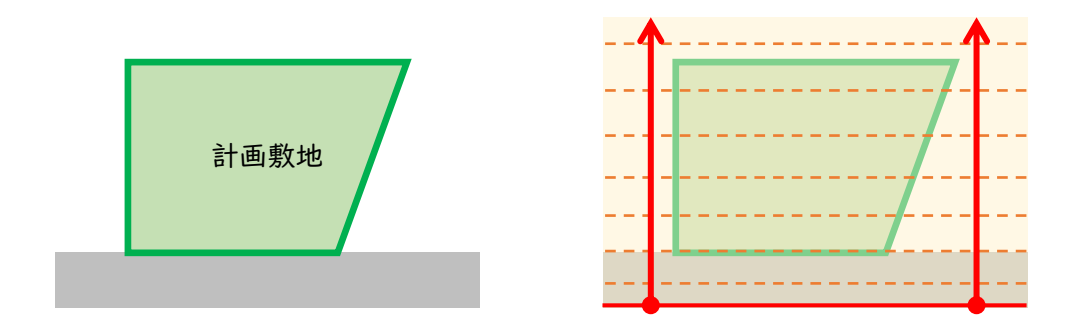

#### 行き止まり

道路斜線は行き止まりの道路境界線端点を中心に円弧状の回り込みが 発生します。

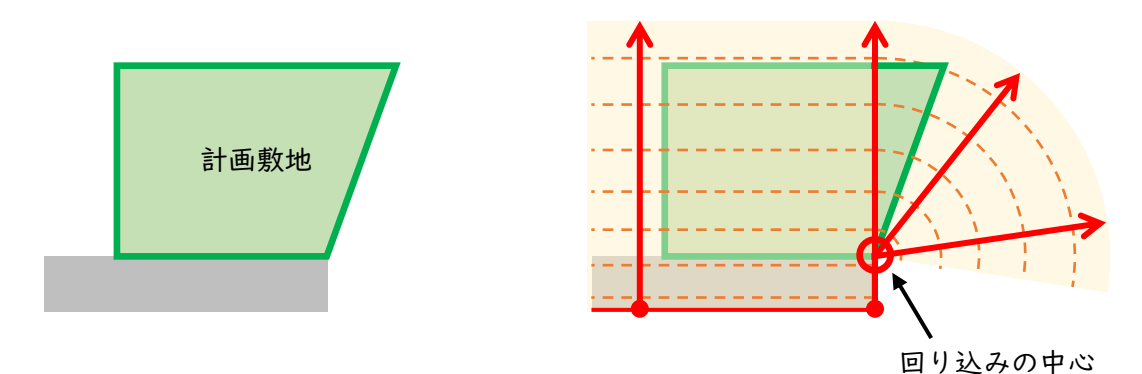

# 1-2. 道路形状の設定

ADSシリーズでは、4種類の道路形状から選択し、始点と終点のそれぞれに対し て通り抜けているか行き止まりなのかを設定します。

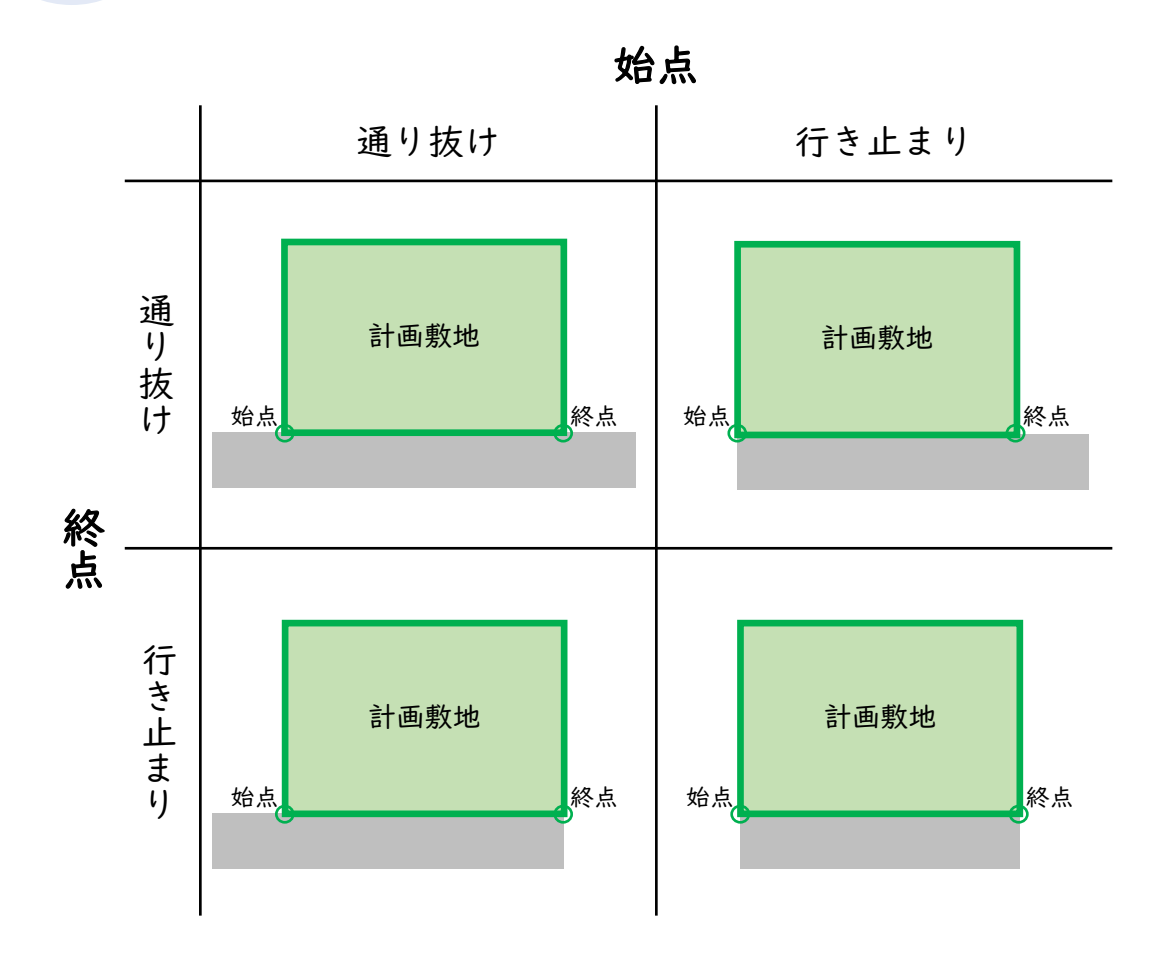

#### 道路が連続している場合

道路が連続している場合、ADSシリーズでは連続する側の道路形状は 行き止まりとして認識します。行き止まり道路が連続するイメージで す。

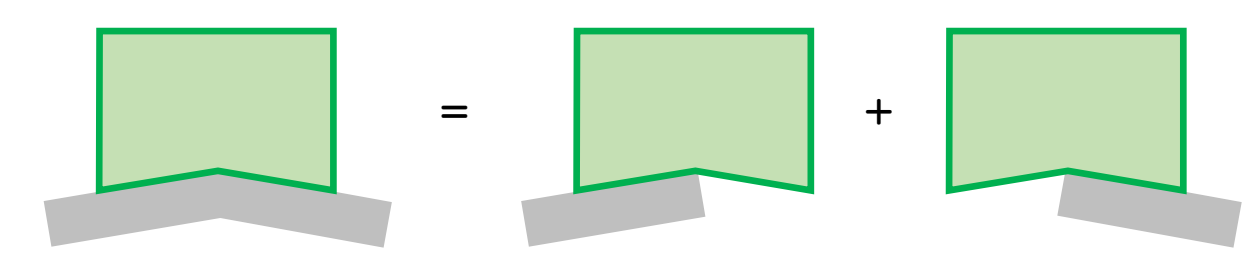

### 2-1. 概要

交差点形状の設定は、交差点を形成する各道路のそれぞれの端部が通り抜けてい るのか、行き止まりなのかを設定します。交差点形状によって、道路斜線の回り 込みの有無や令第132条の緩和の適用範囲が決まります。これによって、建築可 能空間や天空率算定結果が変わるので、適切な交差点形状を設定する必要があり ます。

#### 交差点形状による道路斜線の違い

交差点を形成する2方向の道路のうち、下側の道路に注目して道路斜 線の違いを確認します。

通り抜け

下図のいずれの交差点形状も下側の道路は敷地右側に通り抜けていま す。道路斜線は下側道路の形状なりに平行に延長して適用されます。

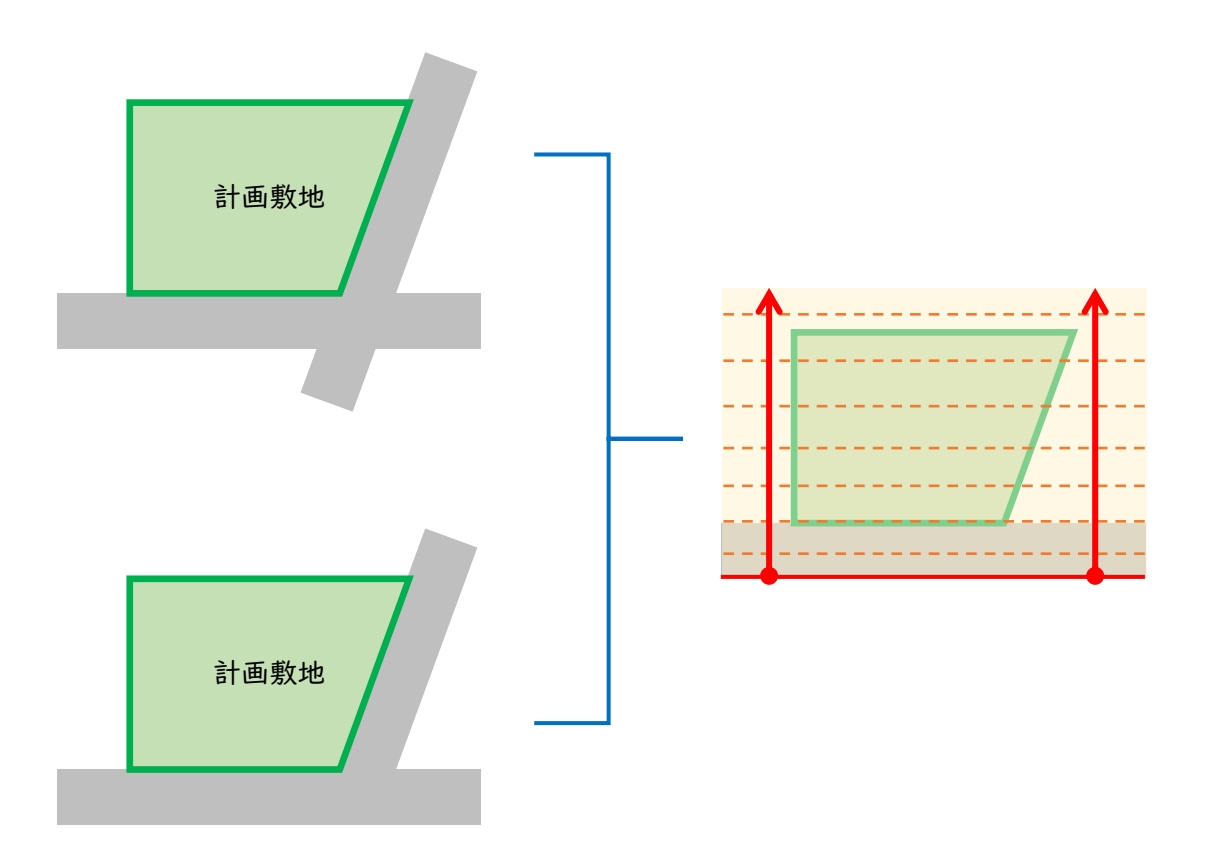

#### 行き止まり

下図のいずれの交差点形状も下側の道路は敷地右側で行き止まりに なっています。道路斜線は行き止まりの道路境界線端点を中心に円弧 状の回り込みが発生します。

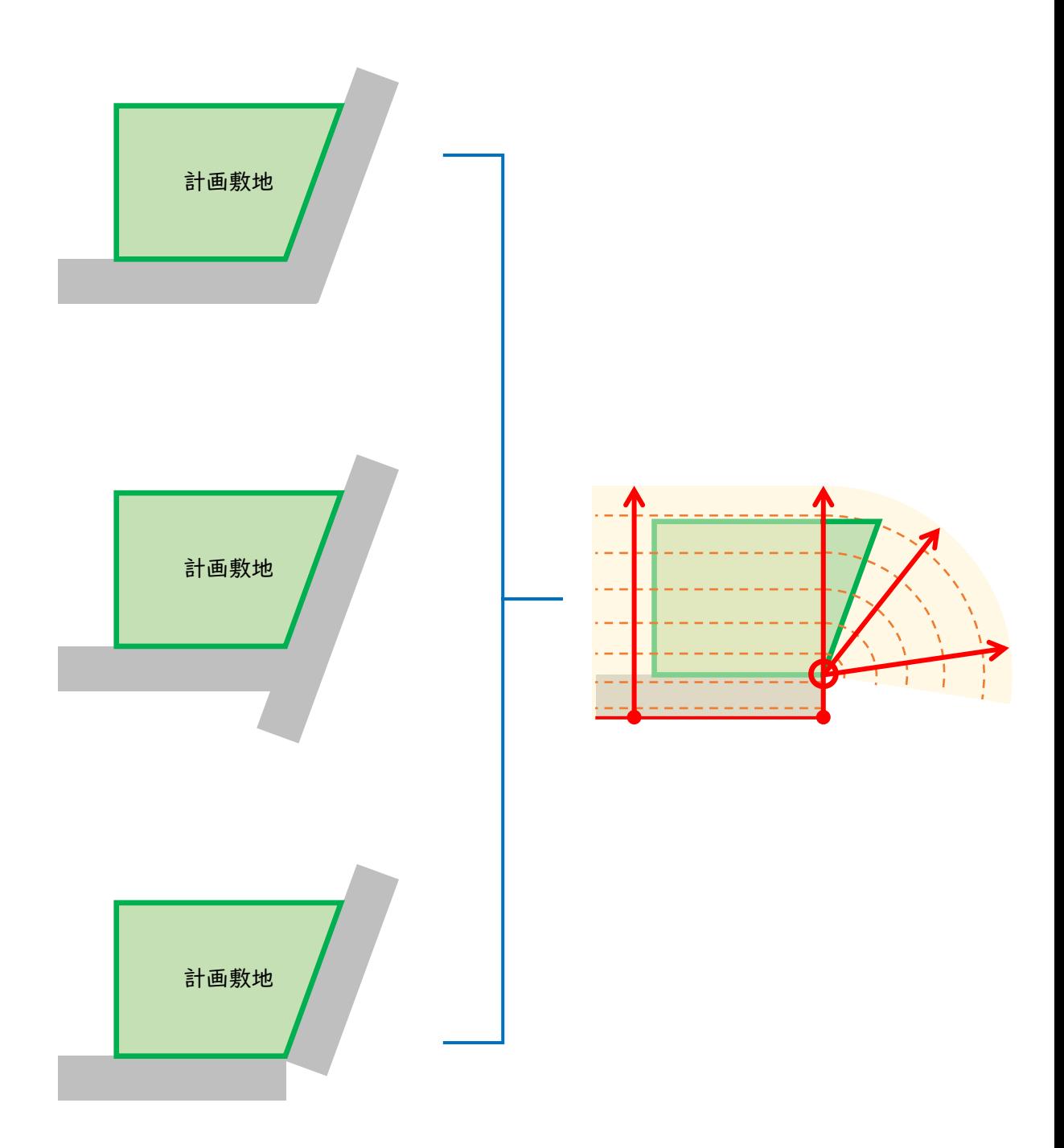

# 2-2. 交差点形状の設定

ADSシリーズでは、5種類の交差点形状から選択し、敷地内側から交差点を形成 する2つの道路境界線の交点を見て、右側と左側のそれぞれの道路に対して通り抜 けているか行き止まりなのかを設定します。

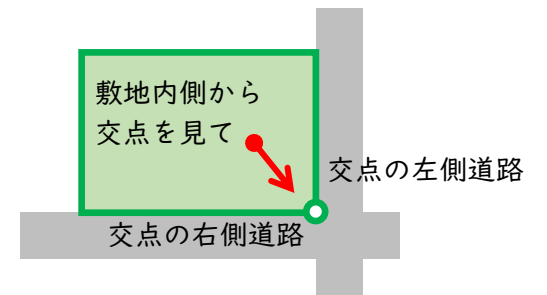

交点の左側道路

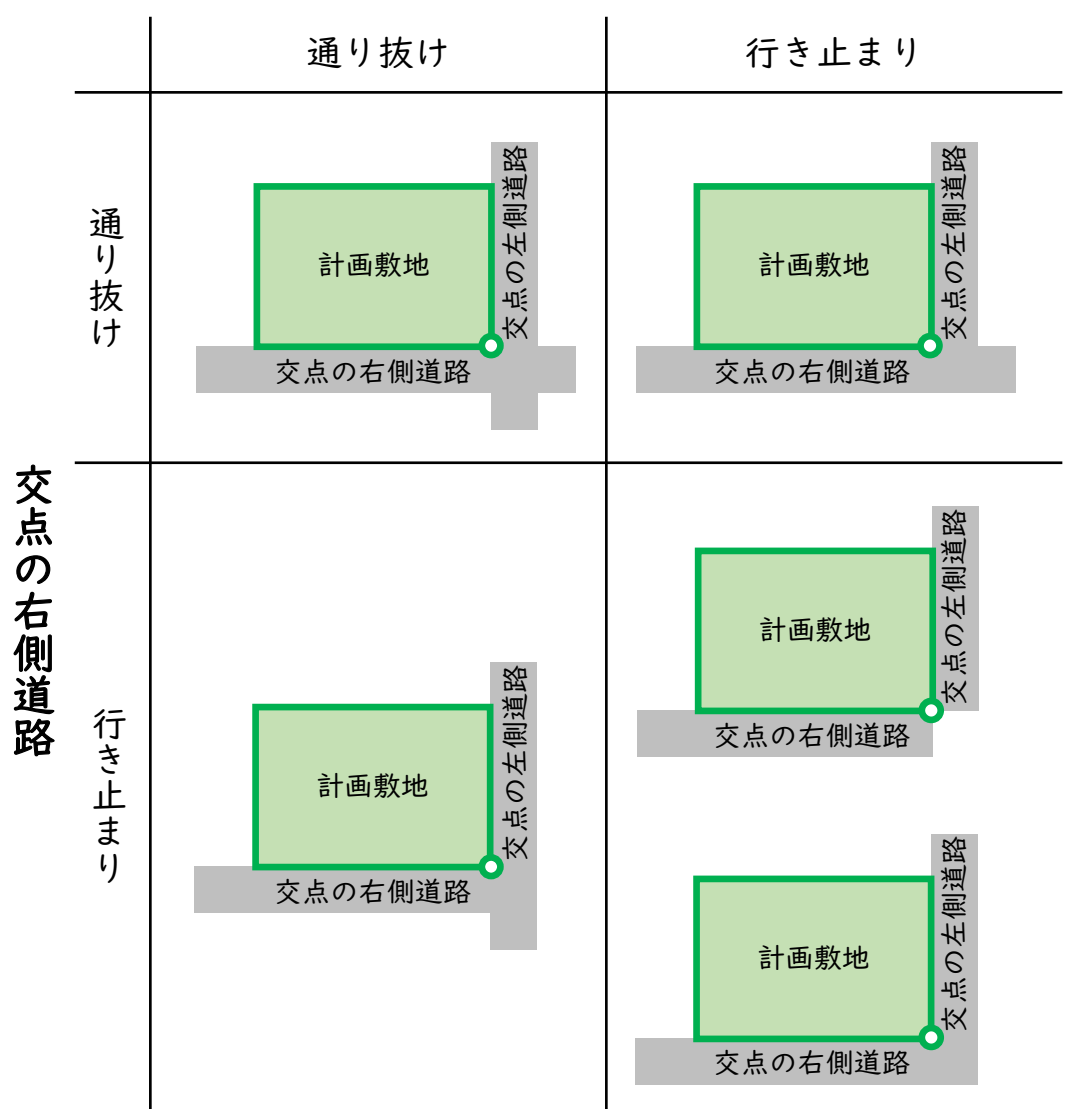

# 2.交差点形状

## 複雑な交差点形状

ADSシリーズの交差点形状の設定では、単純に道路が通り抜けている のかそうでないのかの判定を行うのみです。このため、実際の交差点 形状が複雑な場合、ADSシリーズでは再現できない場合があります。

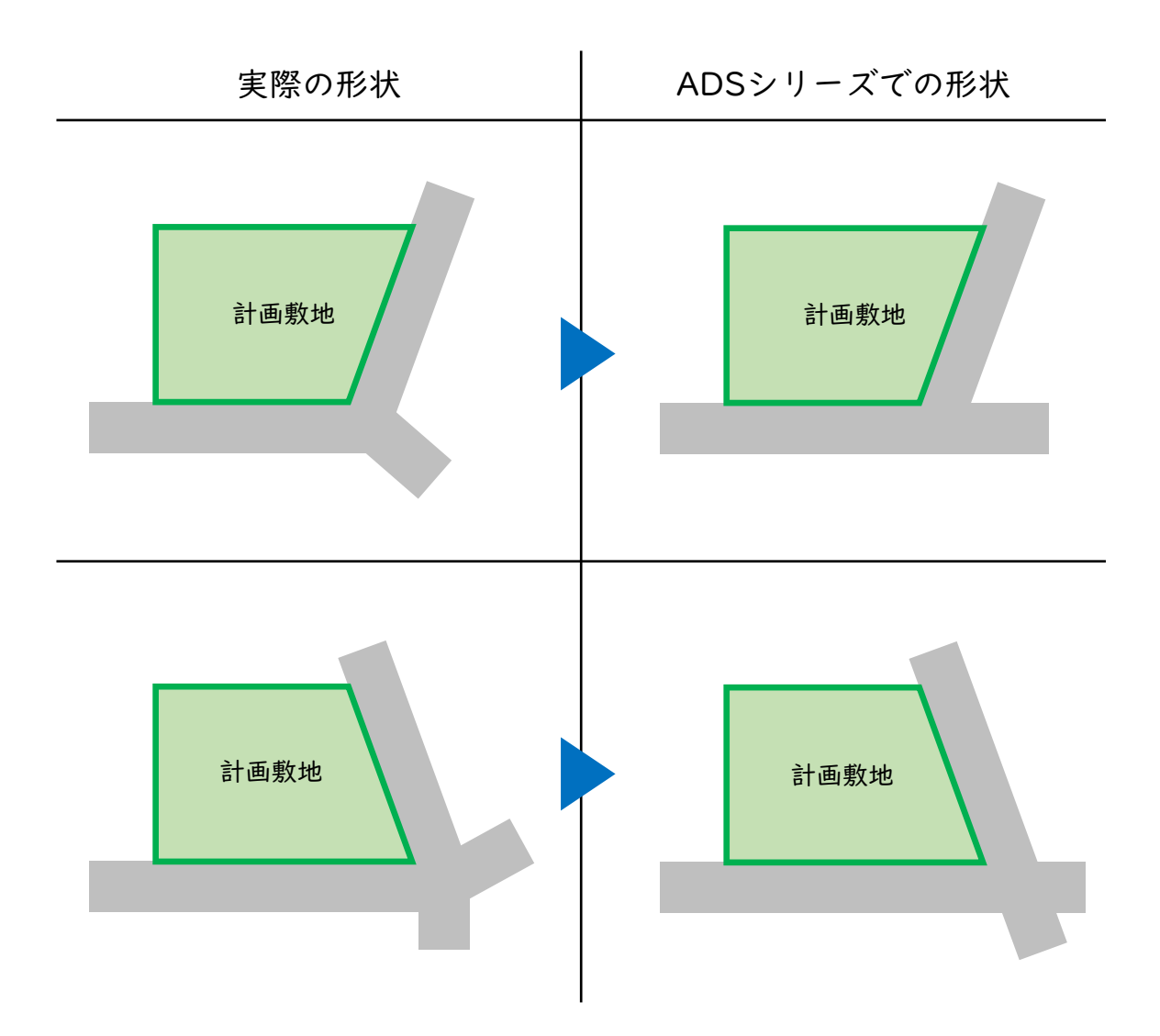

# 各システムでの設定方法

操作手順は各システムのリファレンスマニュアルを参照して下さい。

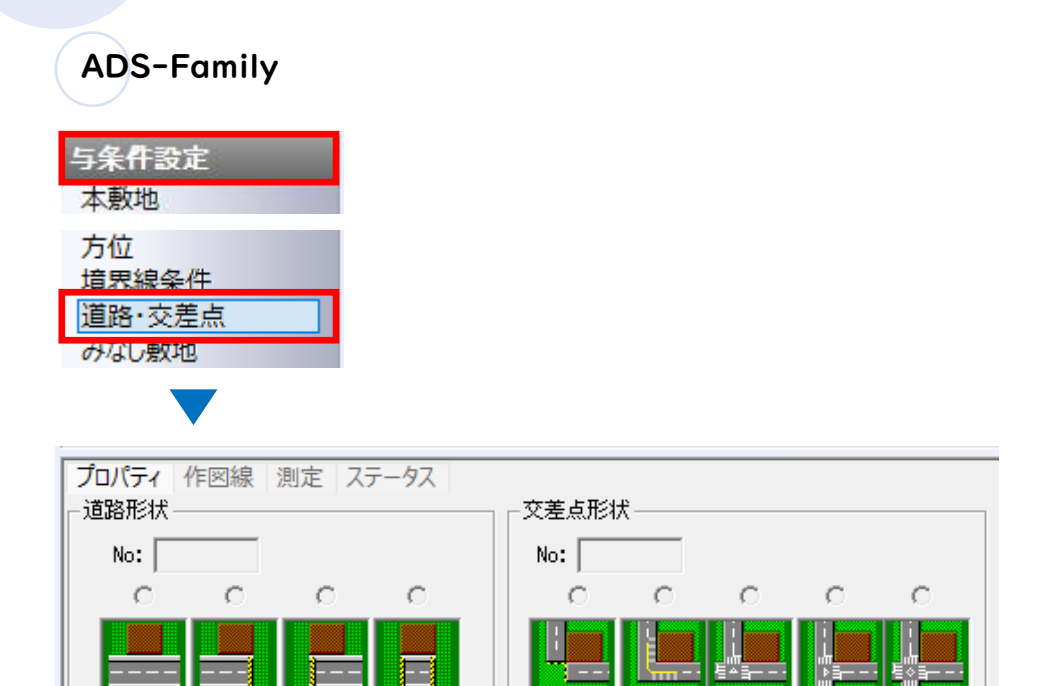

#### ○道路境界線を選択

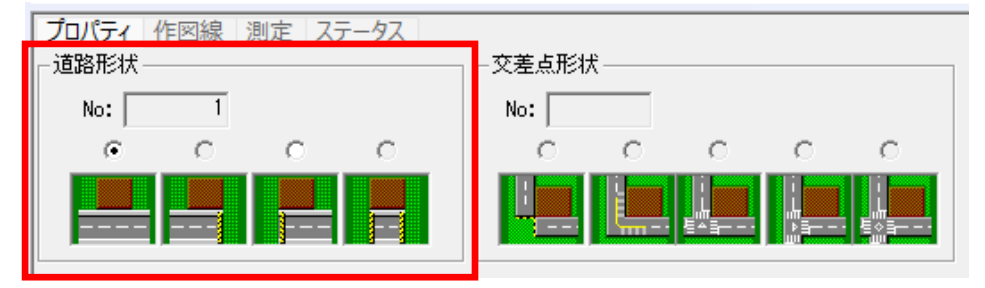

#### ○交差点交点または隅切辺を選択

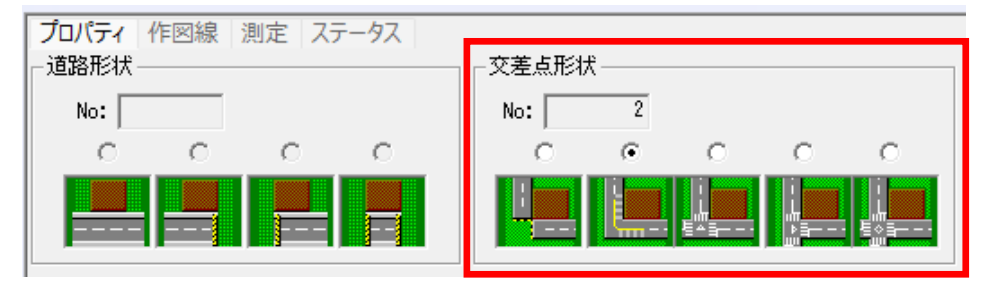

# 3.各システムでの設定方法

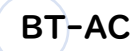

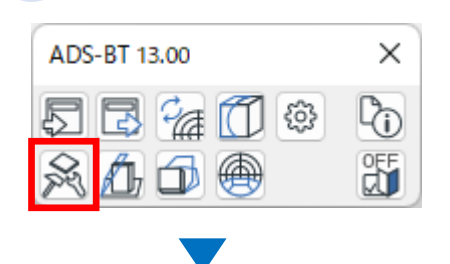

#### ○道路形状

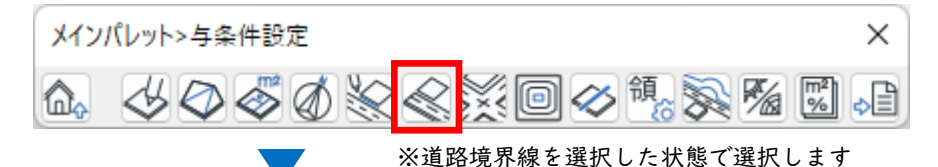

△ 与条件設定>道路形状 ? × 敷地辺No: 1 具. 트 且 H ОК キャンセル

#### ○交差点形状

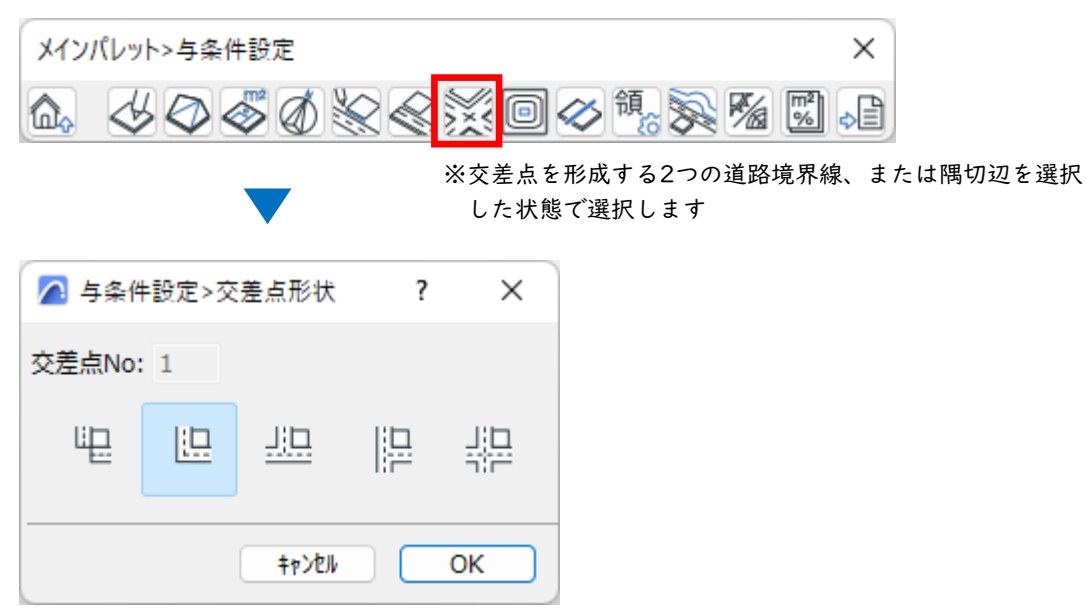

# 3.各システムでの設定方法

### BT-RV

#### ○道路形状

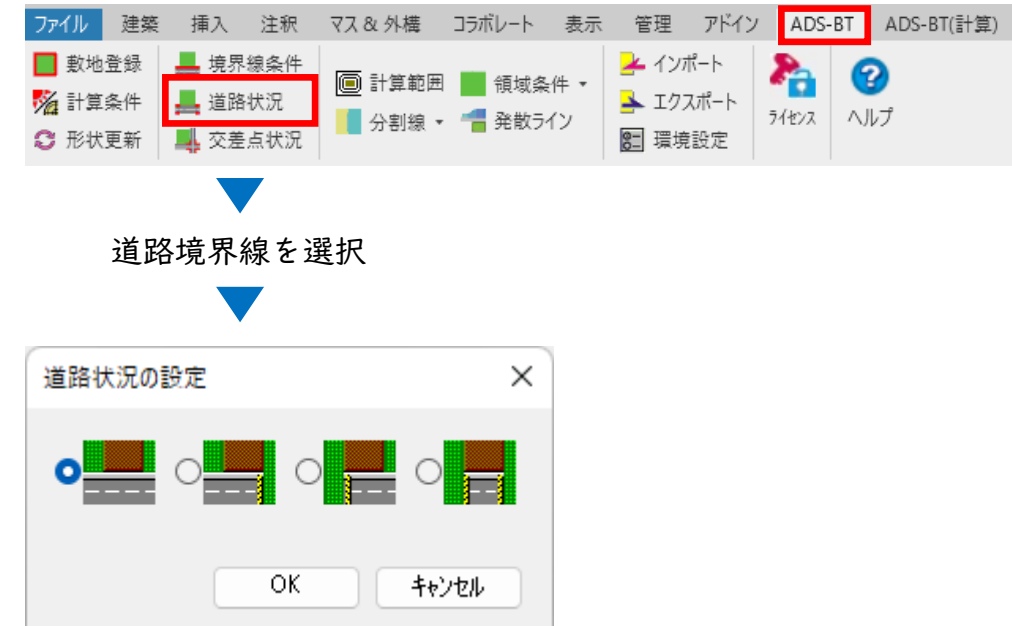

○交差点形状

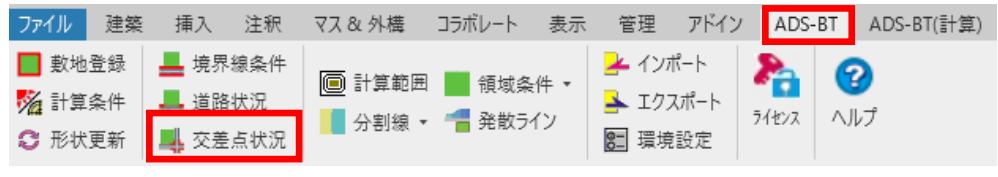

#### 交差点を形成する2つの道路境界線の交点を選択

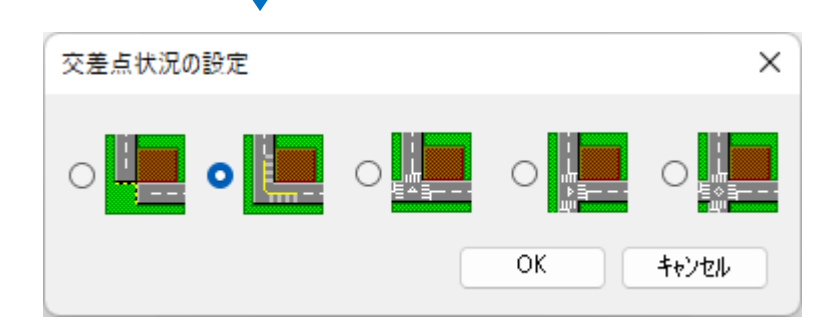

# 3.各システムでの設定方法

### BT-VW

#### ○道路形状

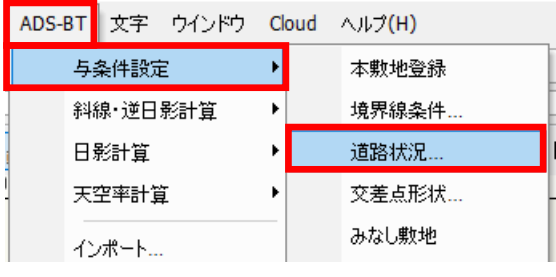

※「ADS-与条件-敷地線」クラスの「ADS-BT 敷地 境界線」オブジェクトを選択した状態で選択します。

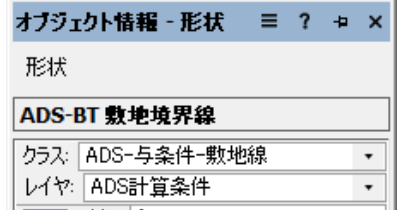

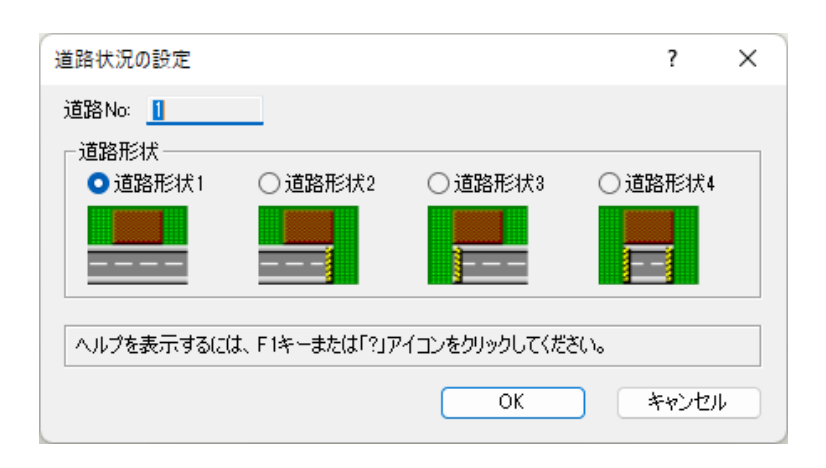

#### ○交差点形状

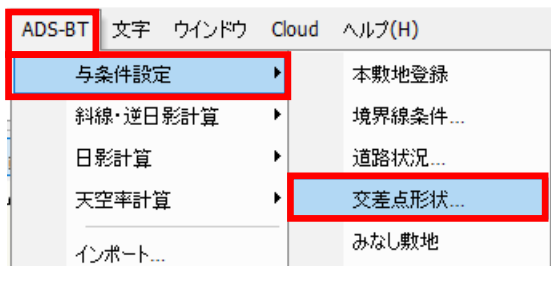

※「ADS-与条件-交差点」クラスの「ADS-BT 交差 点」オブジェクトを選択した状態で選択します。

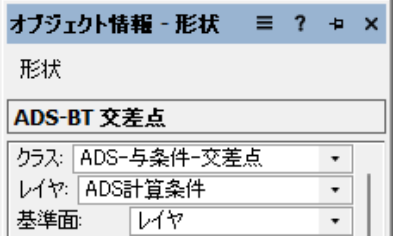

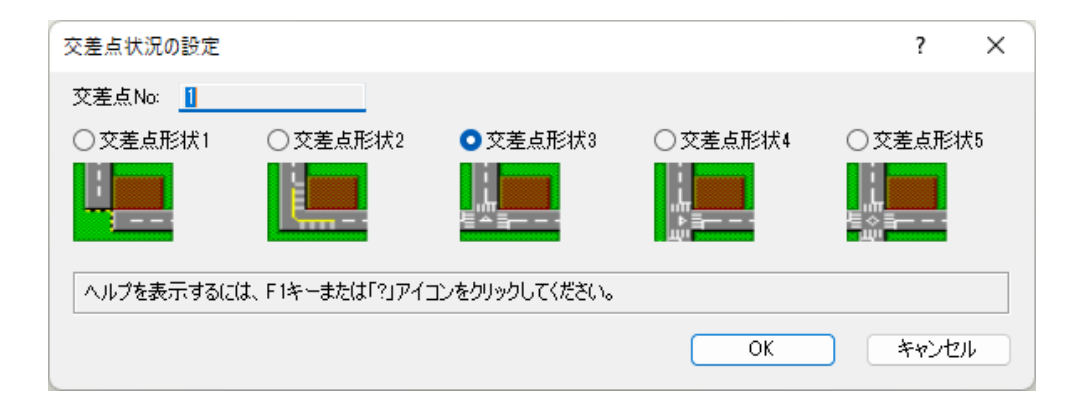

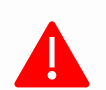

審査機関によっては異なる取り扱いや解釈が適用される場合があります。実際の運用 は必ず審査機関にご確認下さい。

生活産業研究所株式会社 Seikatsu Sangyo Laboratory http://www.epcot.co.jp 次回予定:特殊な道路の設定

ADS通信 Vol.19

バックナンバー <https://www.epcot.co.jp/support/adscom.php>

・資料の二次使用、改造、改変等は禁止しております。<br>・著作権は、生活産業研究所株式会社に帰属します。